# **Sommario**

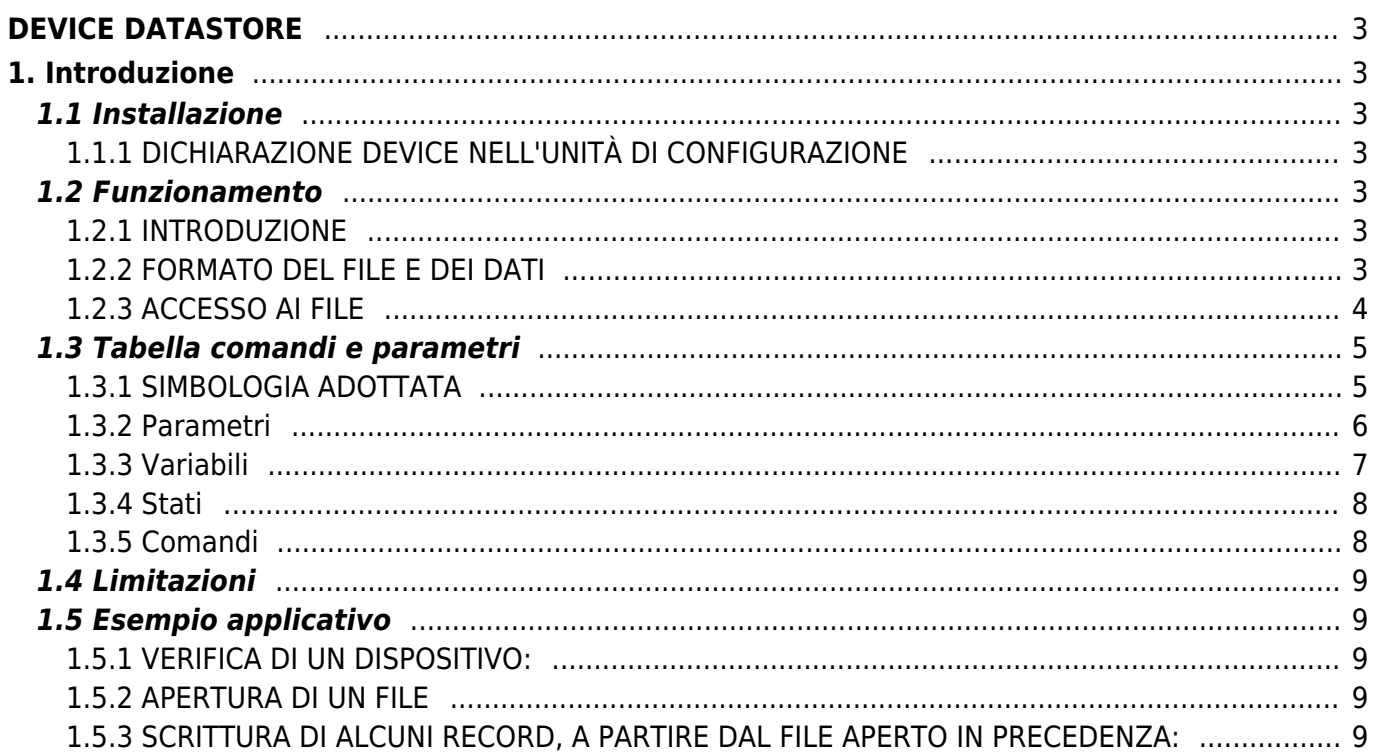

# <span id="page-2-0"></span>**DEVICE DATASTORE**

# <span id="page-2-1"></span>**1. Introduzione**

Il device DATASTORE, è utilizzato per gestire la scrittura e lettura nella memoria removibile MMC (Multi Media Card) e nella memoria non removibile (NAND) degli strumenti della famiglia Qmove.

# <span id="page-2-2"></span>**1.1 Installazione**

# <span id="page-2-3"></span>**1.1.1 DICHIARAZIONE DEVICE NELL'UNITÀ DI CONFIGURAZIONE**

Nell'unità di configurazione, la sezione BUS deve essere dichiarata in modo tale che siano presenti le risorse hardware necessarie all<sup>limplementazione del device DATASTORE.</sup>

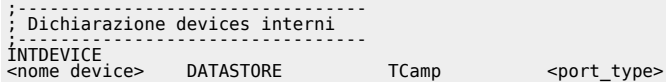

dove:

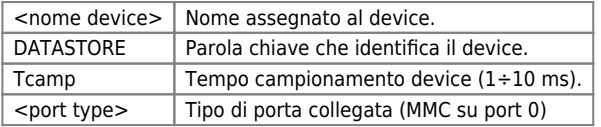

### **1.1.1.1 Esempio**

```
;--------------------------------
; Dichiarazione devices interni
;--------------------------------
INTDEVICE
                  DATASTORE 0001 0
```
# <span id="page-2-4"></span>**1.2 Funzionamento**

# <span id="page-2-5"></span>**1.2.1 INTRODUZIONE**

L'accesso al dispositivo di memorizzazione, MMC, è implementato tramite un "file\_system" e non con un accesso diretto. In questo modo i dati salvati sono condivisibili con qualsiasi PC ed il dispositivo viene visto da esso come un semplice floppy disk.

*Caratteristiche del file system* Il file-system supporta le seguenti tipologie di FAT:

FAT12 Utilizzata nei floppy disk o dispositivi di memorizzazione con capacità limitata.

FAT16 Utilizzata nella maggior parte dei dispositivi di memorizzazione. E[] in grado di arrivare a memorizzare 2GB di dati. FAT32 Utilizzata nei dispositivi ad alta capacità di memorizzazione, oltre i 2GB.

Il file-system implementato, permette di accedere ai file in lettura e scrittura. Non permette di creare alle directory e quindi tali file devono essere presenti nella sola "root directory" (directory radice). Il device, inoltre, è in grado di aprire/creare dei file il cui nomi sia la conversione ASCII di un numero e l'estensione sia fissa.

Sono supportati due tipi di file:

- **Formato BINARIO:** il file è scritto direttamente come se fosse un array di long (estensione  $\Pi$ .hex $\Pi$ );
- **Formato CSV (Comma Separated Values)**: i dati vengono scritti in una tabella composta da un certo numero di colonne impostabile. I dati sono separati da ";" oppure viene dedicato un numero massimo di caratteri per ogni dato (numero fisso).

# <span id="page-2-6"></span>**1.2.2 FORMATO DEL FILE E DEI DATI**

I formati file supportati sono il BINARIO ed il CSV. Nella nostra implementazione sono disponibili le funzioni di lettura ed accodamento (scrittura a fine file), ma non la funzione di sovrascrittura su tutti i tipi di file.

**Formato BINARIO** I files binari avranno estensione [lhex<sup>[]</sup>. Nella nostra implementazione sarà possibile scrivere e leggere un file binario in cui i dati depositati siano dei valori a long (32bits) in base esadecimale (HEX). Per scrivere o leggere un file di questo tipo è necessario impostare il parametro filetype =  $0$ .

### **1.2.2.1 Esempio:**

Se abbiamo nelle variabili olongXX i valori:

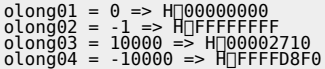

Eseguiamo il comando WRITE impostando il parametro "field = 4", otteniamo in coda al file:

00000000FFFFFFFF00002710FFFFD8F0''

**Formato CSV** I files csy avranno estensione [csv[]. I dati scritti in questi file sono disposti in una tabella formata da un numero impostabile di colonne, ogni colonna viene detta "field". Le righe della tabella sono dette "record". Il device DATASTORE non considera la presenza dell'intestazione dei record. Il numero massimo di field è fissato a 32 (ilong / olong).

Per scrivere alcuni dati long tipo,  $[10000]$ ,  $[1-1]$ ,  $[2147483647]$  e  $[1-2147483648]$ , impostando il parametro  $[1$ *filetype* = 1<sub>T</sub>.avremo:

Il file system supporta le seguenti tipologie di FAT:

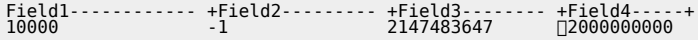

In questo modo l $\Box$ occupazione di spazio di ogni record è fissa. Se impostiamo invece  $\Box$ filetype = 3 $\Box$ . avremo:

10000;-1;2147483647;2000000000

I maggiori software d'elaborazione tra cui Microsoft Excel, OpenOffice Draw, Lotus 123, leggono con successo il file a larghezza fissa (filetype = 1) ma in fase di salvataggio lo trasformano in file con i delimitatori di campo (filetype = 3). La differenza sostanziale tra un formato e laltro sta nella ricerca dei records.

Leggere un determinato record con il formato 1, non è difficile in quanto la posizione d[linizio all[linterno del file è calcolabile facilmente dato che la lunghezza del record è fissa.

Leggere invece un record con il formato 2, implica invece una ricerca all<sup>i</sup>nterno del file della posizione d<sub>l</sub>inizio del record. Quest<sup>n</sup>operazione potrebbe risultare lunga.

## <span id="page-3-0"></span>**1.2.3 ACCESSO AI FILE**

Per utilizzare il dispositivo di memorizzazione (MMC) è necessario utilizzare il comando del device che permette di riconoscerlo e di attivarlo. Il comando MOUNT permette di eseguire quest'operazione. Il dispositivo sarà attivato quando lo stato st mount assume il valore 1.

Si ricorda che dopo ogni comando il device segna che è in corso la gestione di tale comando con lo stato st busy. Quando lo stato st busy è a 1 il device non può accedere ad altri comandi.

Per aprire un file esistente o aprire un file nuovo bisogna impostare prima di tutto il parametro filetype. Esso permette di specificare il formato del file che s'intende trattare.

Di seguito divideremo la trattazione a seconda se il parametro filetype assume i seguenti valori:

a) 0: file binari;

b) 1-2: file CSV con spazio fisso per i dati;

c) 3-4: file CSV con i dati separati dal carattere ";".

Prima di inviare il comando d'apertura del file bisogna specificare anche quale file s'intende aprire con il parametro filenuum. Se il file e presente nel dispositivo di memorizzazione esso è aperto altrimenti viene creato un nuovo file con il nome specificato in file filenum.

Quando lo stato st openfile è a 1 il file è aperto.

**a)** Nei file binari i dati sono presenti uno di seguito all'altro. È possibile:

- aggiungere un dato in coda;
- sovrascrivere un dato già presente nell'elenco (conoscendone la posizione).

Per leggere uno o più dati in un file binario, è necessario impostare nel parametro record da quale dato iniziare la lettura e nel parametro filed quanti dati leggere un massimo di 32 dati con una lettura. A questo punto si deve utilizzare il comando READ. I dati letti sono riportati nei parametri ilong01÷ ilong32.

#### **1.2.3.1 Esempio:**

Lettura di 3 dati nella posizione 11, 12, 13 nel file binario.

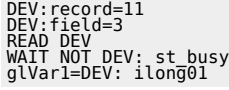

## glVar2=DEV: ilong02 glVar3=DEV: ilong03

Per scrivere uno o più dati in un file binario è necessario impostare nel parametro record da quale dato iniziare la sovrasrittura e nel parametro field quanti dati sovrascrivere.

I valori dei dati da sovrascrivere ai dati presenti nel file devono essere inseriti nei parametri olong01÷ olong32.

### **1.2.3.2 Esempio:**

Scrittura di 3 dati nella posizione 11, 12, 13 nel file binario.

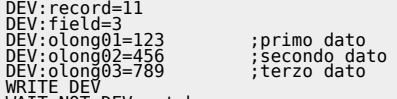

WRITE DEV WAIT NOT DEV: st\_busy

Per accodare dei dati nuovi ad un file binario bisogna utilizzare il metodo descritto in precedenza ricordandosi di impostare il parametro record a -1.

**B)** Nei file CSV con spazio dati fisso, viene creata una tabella composta da colonne, chiamate field, e righe, chiamate record. Il numero di field con cui creare la tabella si deve specificare prima di aprire il nuovo file nel parametro field.

Per ogni dato inserito in questa tabella viene riservato uno spazio fisso. In questo modo ogni record, composto da un numero field di dati occupa uno spazio fisso nel file.

Per leggere un record di un file di questo tipo bisogna impostare nel parametro record il numero del record da leggere ed inviare il comando READ. Nei parametri *ilong01-ilong32* vengono riportati i valori letti dal record.

Per sovrascrivere un record di un file di questo tipo bisogna impostare nel parametro record il numero del record da scrivere, impostare nei parametri olong01-olong32 un numero di valori pari al numero di field presenti nel record e quindi inviare il comando WRITE.

Per accodare un nuovo record al file è necessario impostare il valore -1 in record.

### **1.2.3.3 Esempio:**

Lettura del record 3 (Composto di tre field):

DEV:record = 3 READ DEV glVar1 = DEV:ilong01 glVar2 = DEV:ilong02 glVar3 = DEV:ilong03

**C)** Come nel caso B, ma in questo caso non è possibile leggere o sovrascrivere un particolare record. E' possibile solo leggere in modo sequenziale tutto il file e scrivere solo aggiungendo un nuovo record.

Tabella riassuntiva:

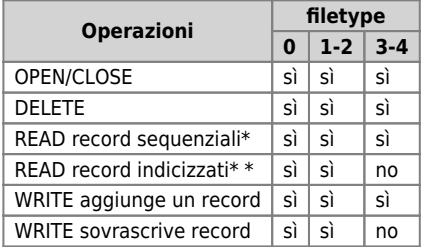

\* = **READ record sequenziali**: lettura dei record presenti nel file partendo dal primo record fino all'ultimo. Questo tipo di lettura non prevede la possibilità di leggere record in ordine casuale all'interno del file. Questo tipo di lettura prevede solo di leggere i record partendo dal primo e leggendo sempre il successivo all'ultimo letto

\* \* = **READ record indicizzati**: questo tipo di lettura permette di leggere qualsiasi record presente nel file anche in ordine casuale.

# <span id="page-4-0"></span>**1.3 Tabella comandi e parametri**

## <span id="page-4-1"></span>**1.3.1 SIMBOLOGIA ADOTTATA**

Il nome del parametro, stato o comando è riportato alla sinistra della tabella.

#### DEVICE DATASTORE

Indica se il relativo parametro o stato è ritentivo (al momento dellinizializzazione del device mantiene lo stato precedentemente definito), oppure lo stato che assume al momento dell[linizializzazione del device. Se il device non necessita d'inizializzazione il campo  $\Box$ R $\Box$  indica il valore che il parametro o stato assume all $\Box$ accensione della scheda.

- R = Ritentivo
- $0 = AI$  momento dell[linizializzazione del device il valore è forzato a zero.
- $1 =$  Al momento dell $\Box$ inizializzazione del device il valore è forzato a uno.
- $-$  = Al momento dell $\overline{[]}$ inizializzazione del device è presentato il valore significativo.

#### **D**

#### Indica la **dimensione del parametro**.

 $F = Flaa$  $B = Byte$  $W = Word$  $L = Long$  $S =$  Single Float

### **1.3.1.1 Condizioni**

#### Sono descritte tutte le **condizioni necessarie affinché il parametro sia considerato corretto o perché il comando sia accettato**.

In alcuni casi sono specificati dei valori limite per l[accettazione del parametro: se sono introdotti dei valori esterni ai limiti impostati, il dato è in ogni caso accettato; pertanto devono essere previsti opportuni controlli dell[applicativo tali da garantire il corretto funzionamento.

Per l<sub>esecuzione di un comando, tutte le relative condizioni devono necessariamente essere soddisfatte; in caso contrario il</sub> comando non è inviato.

#### **A**

#### Indica il **modo d'accesso**.  $R = Read (lettura).$ W = Write (scrittura). RW,= Read / Write.

## <span id="page-5-0"></span>**1.3.2 Parametri**

Di seguito sono presentati i parametri, variabili, stati e comandi necessari all<sup>esecuzione del device.</sup>

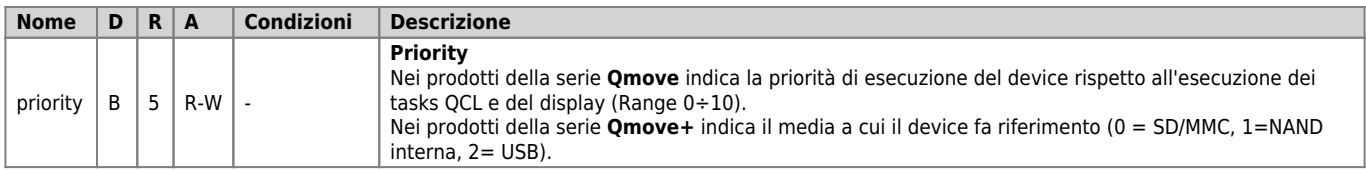

#### DEVICE DATASTORE

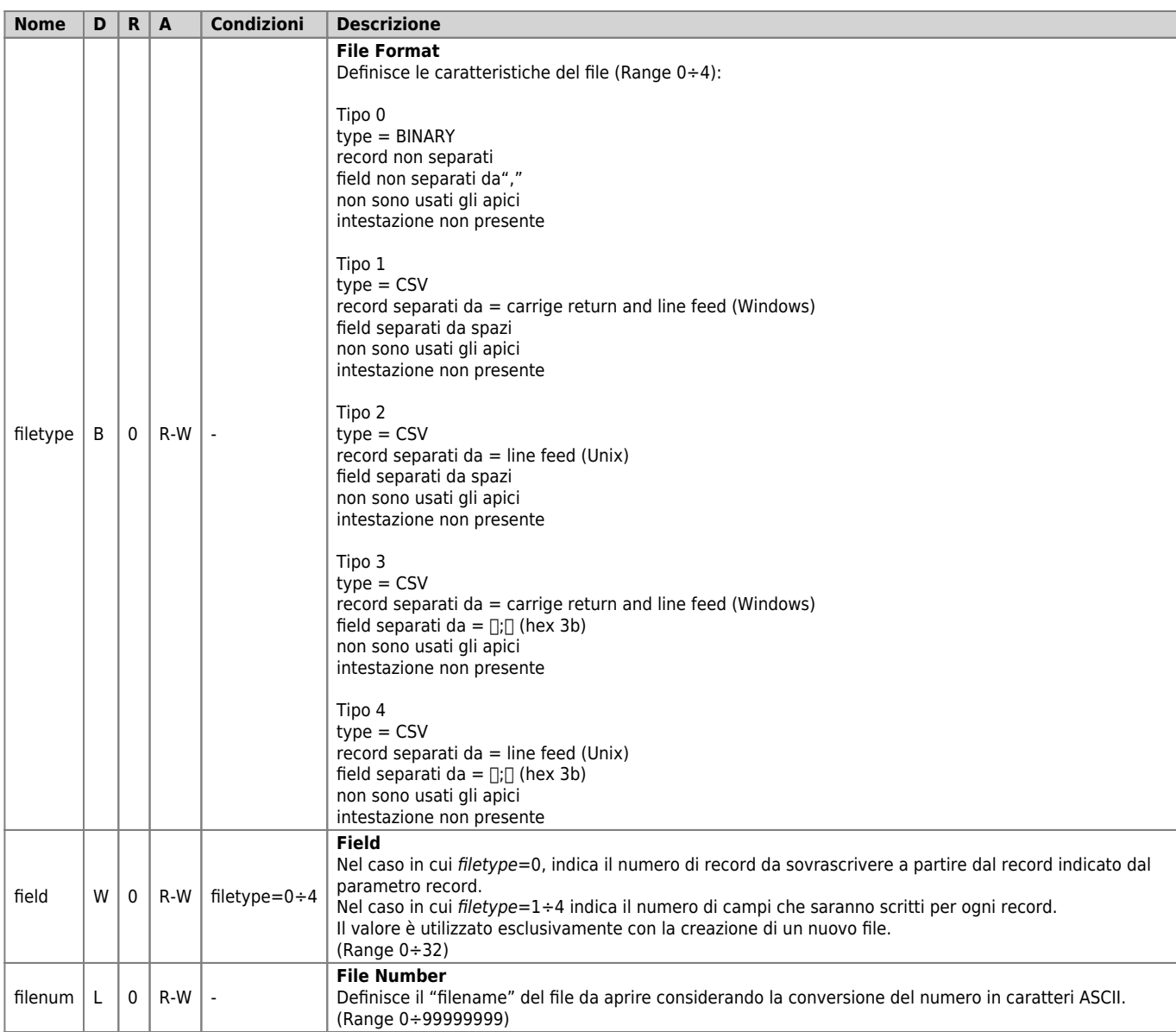

# <span id="page-6-0"></span>**1.3.3 Variabili**

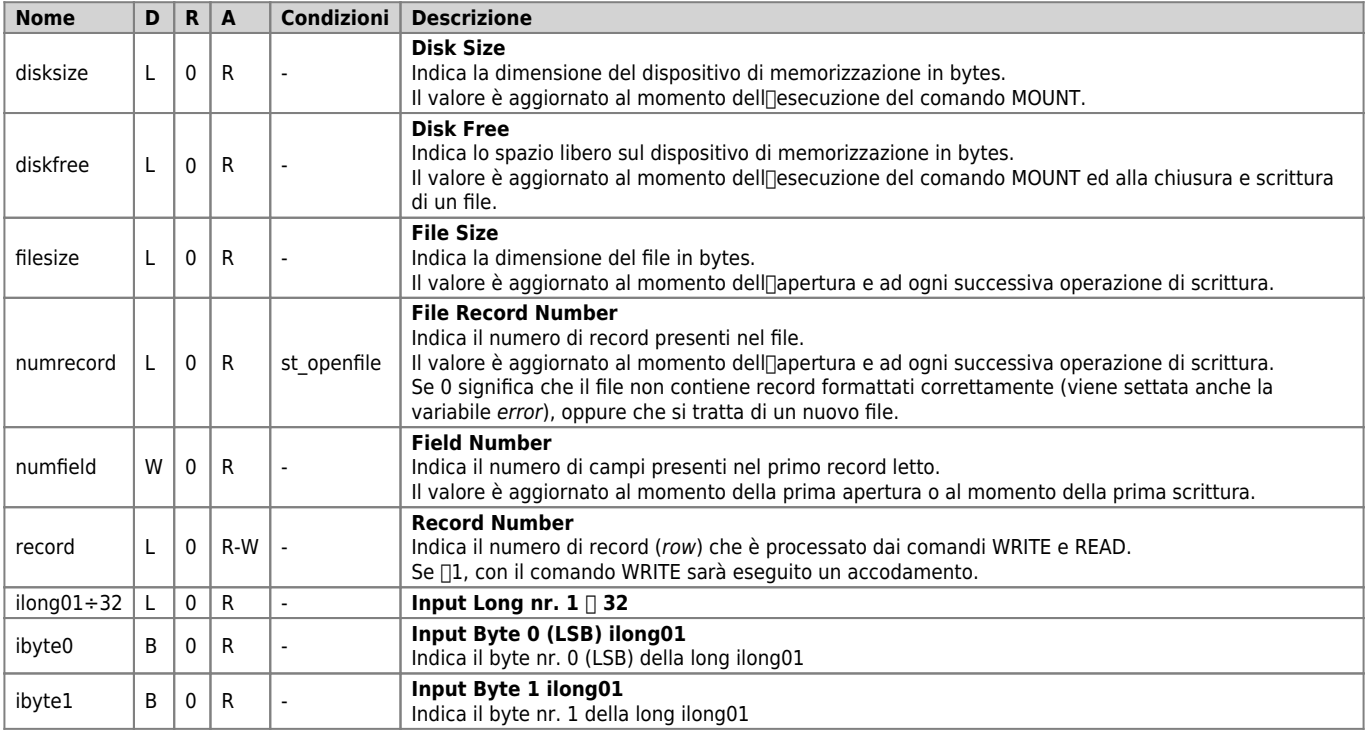

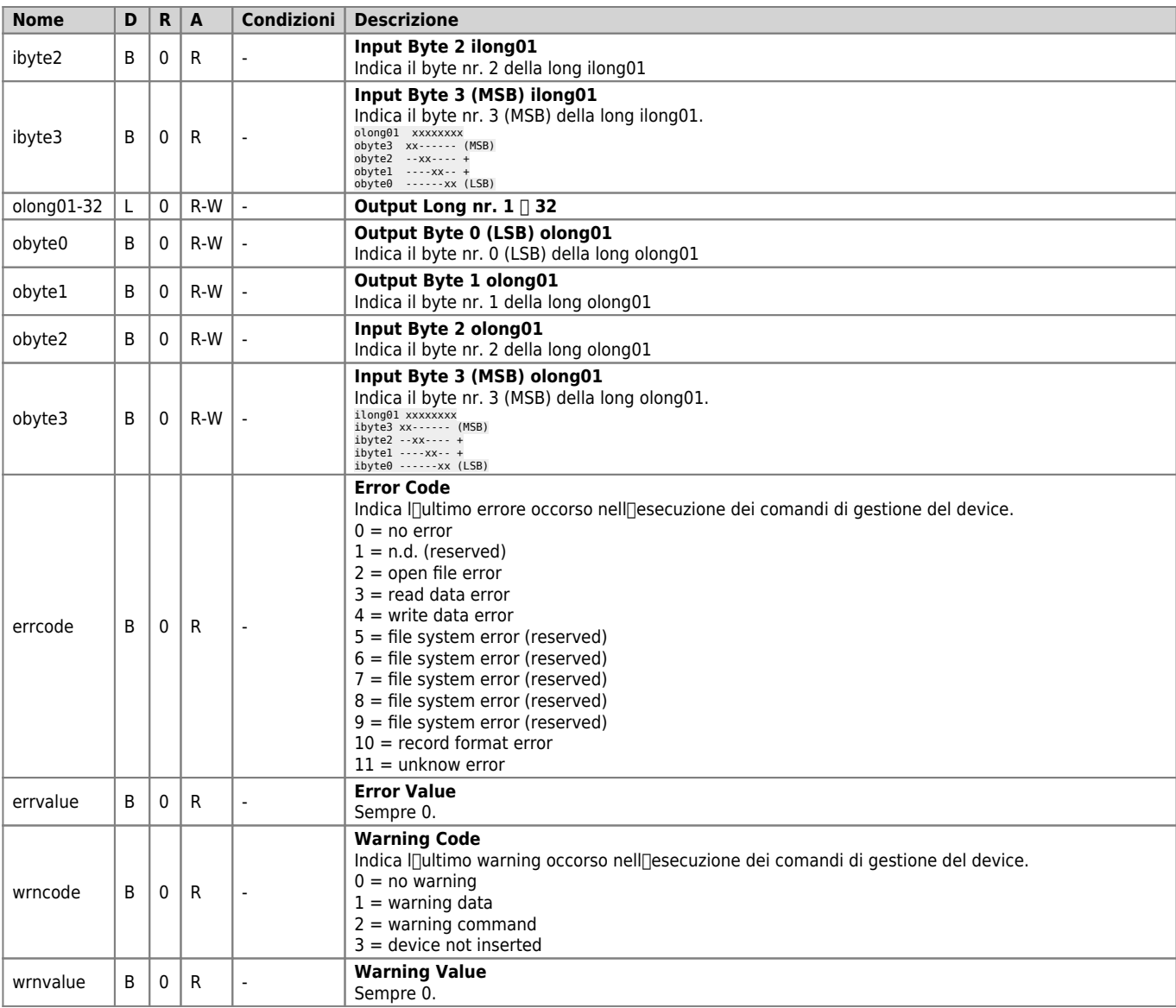

# <span id="page-7-0"></span>**1.3.4 Stati**

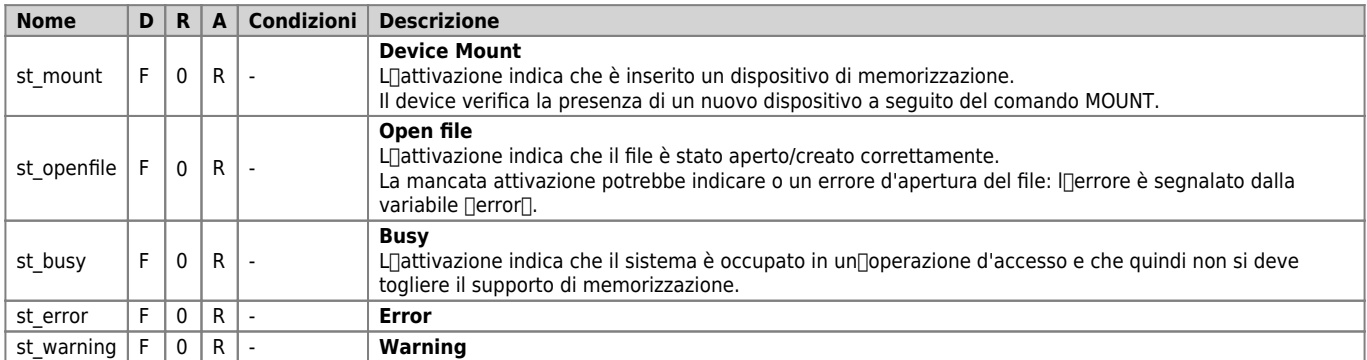

# <span id="page-7-1"></span>**1.3.5 Comandi**

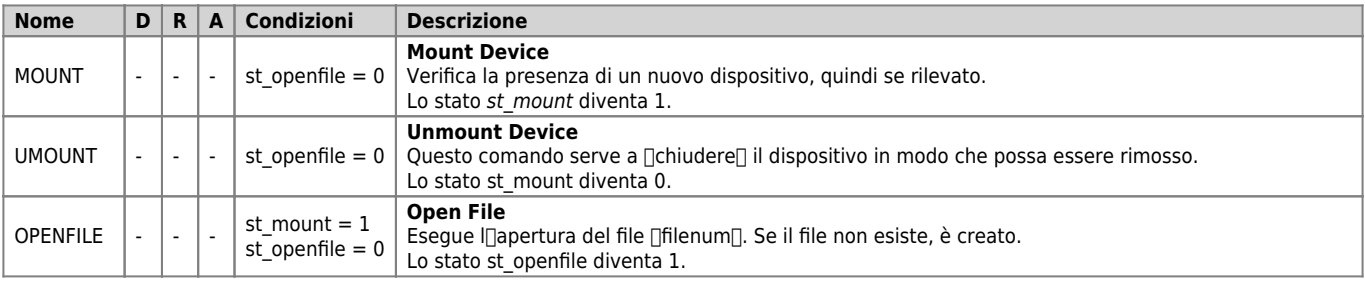

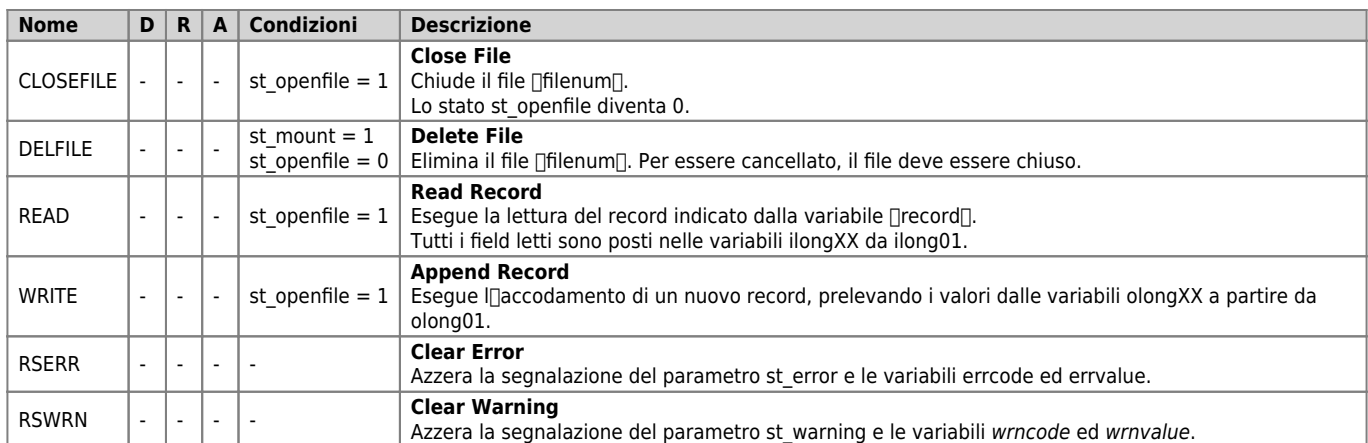

# <span id="page-8-0"></span>**1.4 Limitazioni**

I dati tipo SINGLE non sono trattati. È necessario convertire questi dati di tipo interno prima di trasferirli nella MMC.

# <span id="page-8-1"></span>**1.5 Esempio applicativo**

# <span id="page-8-2"></span>**1.5.1 VERIFICA DI UN DISPOSITIVO:**

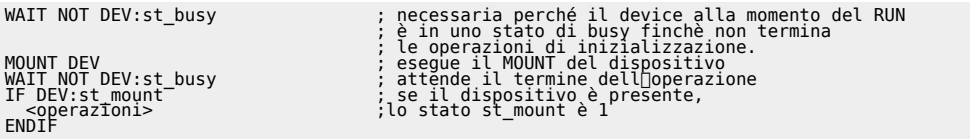

## <span id="page-8-3"></span>**1.5.2 APERTURA DI UN FILE**

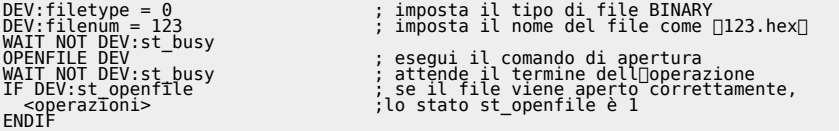

### <span id="page-8-4"></span>**1.5.3 SCRITTURA DI ALCUNI RECORD, A PARTIRE DAL FILE APERTO IN PRECEDENZA:**

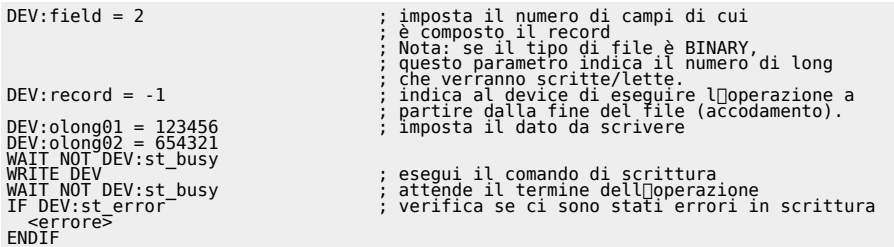

Documento generato automaticamente da **Qem Wiki** -<http://wiki.qem.it/> Il contenuto wiki è costantemente aggiornato dal team di sviluppo, è quindi possibile che la versione online contenga informazioni più recenti di questo documento.